# **Article List Widget**

#### Widget Use

Displays articles in list format, allowing for a list title and icon, as well as other configuration options such as a toggles and content hyperlinks.

# Example of Widget Use

Following is an example of the widget in use:

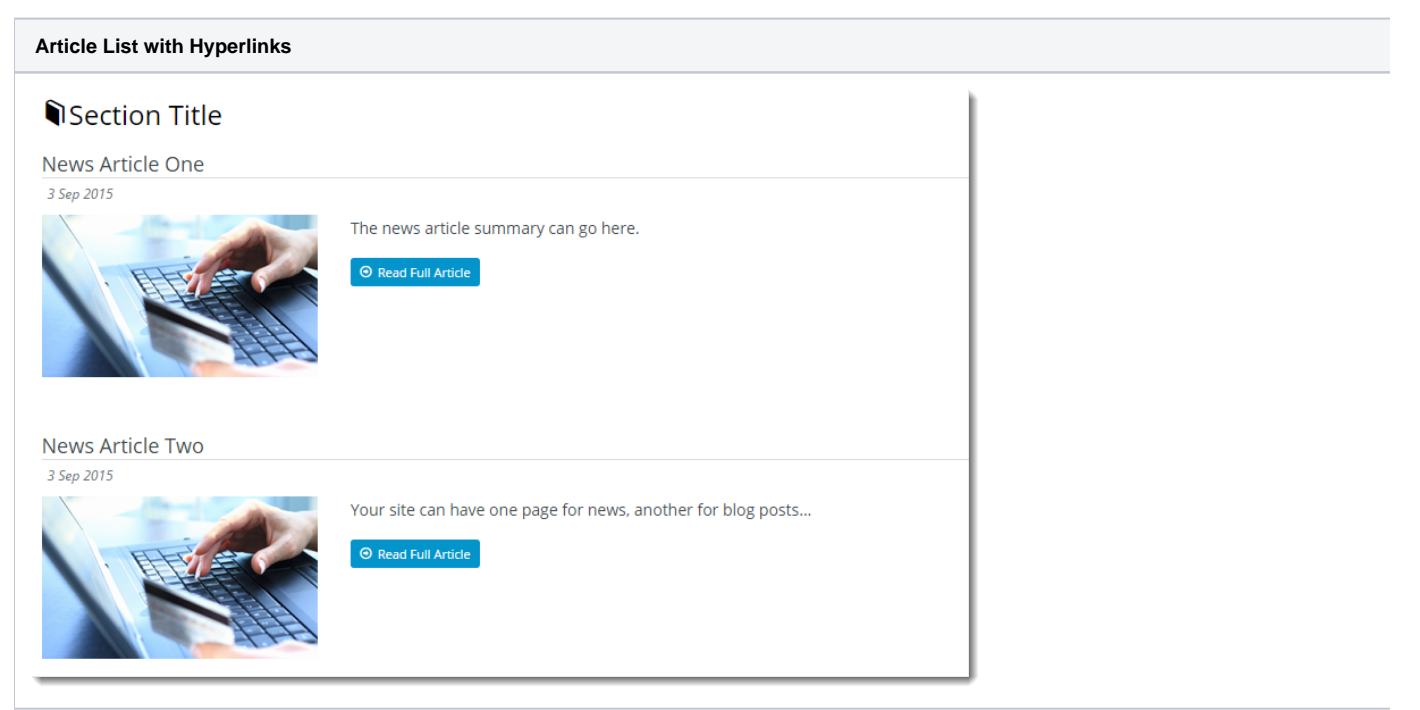

### Where can the Widget be placed?

The widget can be used in the following templates:

- Article List Page Template
- Custom pages

## Widget Options

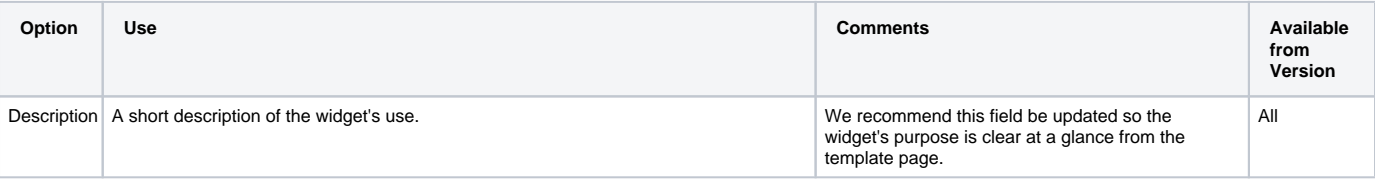

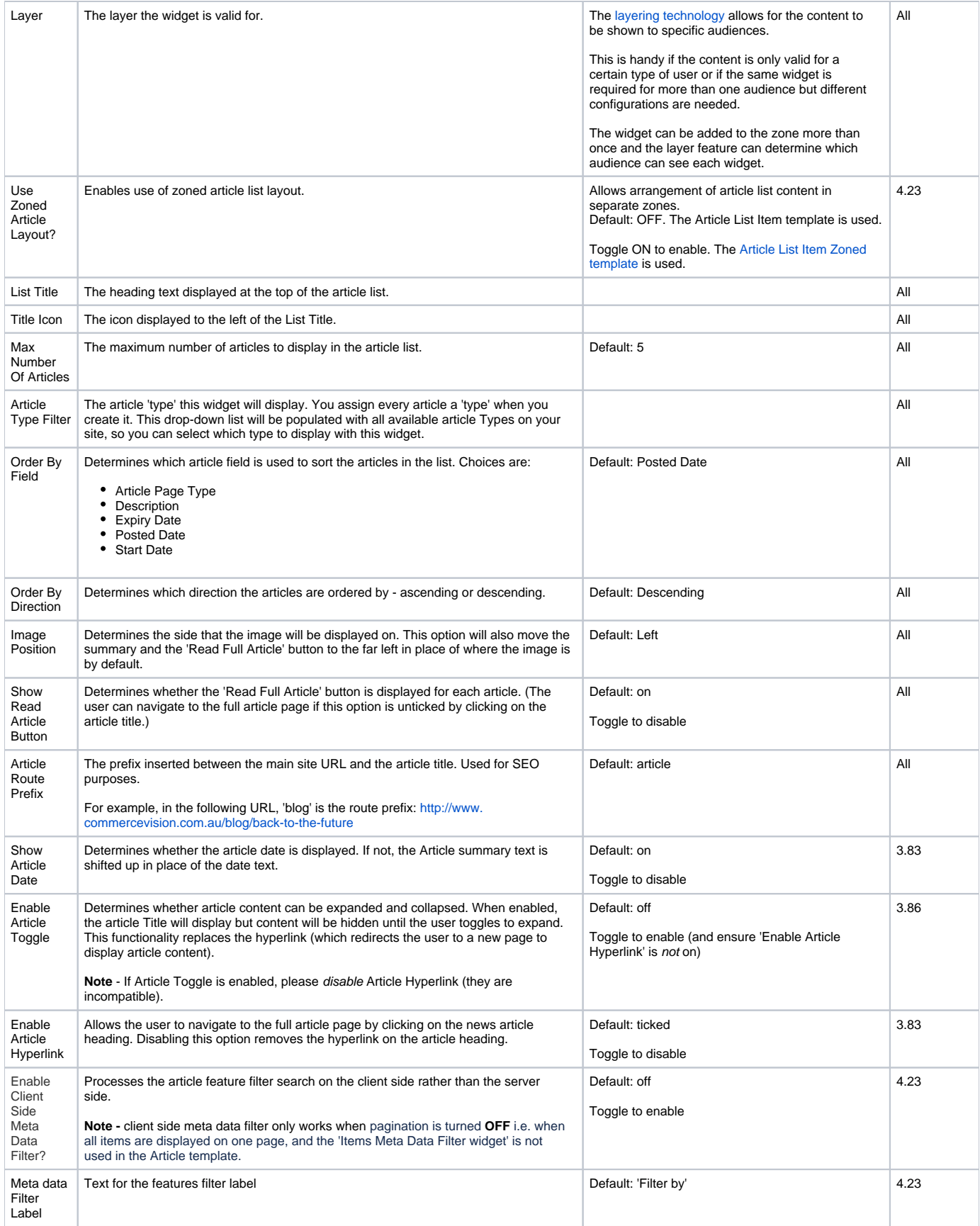

### Related help

- [Use a Linked PDF for an Article](https://cvconnect.commercevision.com.au/display/KB/Use+a+Linked+PDF+for+an+Article)
- [Carousel Options](https://cvconnect.commercevision.com.au/display/KB/Carousel+Options)
- [Code Editor](https://cvconnect.commercevision.com.au/display/KB/Code+Editor)
- [Articles \(classic sites\)](https://cvconnect.commercevision.com.au/pages/viewpage.action?pageId=97714590)
- [Article Settings](https://cvconnect.commercevision.com.au/display/KB/Article+Settings)
- [Article List Feature Filter](https://cvconnect.commercevision.com.au/display/KB/Article+List+Feature+Filter) [Custom Templates for \(Individual\) Articles](https://cvconnect.commercevision.com.au/display/KB/Custom+Templates+for+%28Individual%29+Articles)
- [FAQs Page](https://cvconnect.commercevision.com.au/display/KB/FAQs+Page)
- [Create and publish Articles the basics](https://cvconnect.commercevision.com.au/display/KB/Create+and+publish+Articles+-+the+basics)
- [Article Templates](https://cvconnect.commercevision.com.au/display/KB/Article+Templates)
- [Article Page Zoned layout](https://cvconnect.commercevision.com.au/display/KB/Article+Page+-+Zoned+layout)
- [Article List Zoned layout](https://cvconnect.commercevision.com.au/display/KB/Article+List+-+Zoned+layout)
- [Layout Creator](https://cvconnect.commercevision.com.au/display/KB/Layout+Creator)
- [Articles](https://cvconnect.commercevision.com.au/display/KB/Articles)

#### **Related widgets**

- [Article List Article Title Widget](https://cvconnect.commercevision.com.au/display/KB/Article+List+Article+Title+Widget)
- [Article List Article Image Widget](https://cvconnect.commercevision.com.au/display/KB/Article+List+Article+Image+Widget)
- [Article List Article Date Widget](https://cvconnect.commercevision.com.au/display/KB/Article+List+Article+Date+Widget)
- [Article List Article Summary Widget](https://cvconnect.commercevision.com.au/display/KB/Article+List+Article+Summary+Widget)
- [Article List Article Detail Button Widget](https://cvconnect.commercevision.com.au/display/KB/Article+List+Article+Detail+Button+Widget)
- [Article Text Widget](https://cvconnect.commercevision.com.au/display/KB/Article+Text+Widget)
- [Article Slider Widget](https://cvconnect.commercevision.com.au/display/KB/Article+Slider+Widget)
- [Article Image Widget](https://cvconnect.commercevision.com.au/display/KB/Article+Image+Widget)
- [Article Date Widget](https://cvconnect.commercevision.com.au/display/KB/Article+Date+Widget)
- [Article Title Widget](https://cvconnect.commercevision.com.au/display/KB/Article+Title+Widget)
- [Article Field Widget](https://cvconnect.commercevision.com.au/display/KB/Article+Field+Widget)
- [Article List All Widget](https://cvconnect.commercevision.com.au/display/KB/Article+List+All+Widget)
- [Article List Pagination Widget](https://cvconnect.commercevision.com.au/display/KB/Article+List+Pagination+Widget)
- [Article List Field Widget](https://cvconnect.commercevision.com.au/display/KB/Article+List+Field+Widget)
- [Article List Page Totals Widget](https://cvconnect.commercevision.com.au/display/KB/Article+List+Page+Totals+Widget)